在数字货币市场的蓬勃发展中,选择一款安全可靠的交易平台是投资者成功的第 一步。Bitget交易APP作为一家知名的数字货币交易平台,提供了丰富的交易功能 和用户友好的界面。本文将为你详细分享Bitget交易APP的在线注册教程,让你快 速进入数字货币的交易世界。

1. 下载Bitget交易APP

首先, 在你的移动设备上前往应用商店 ( 如App Store或Google Play ), 搜索" Bitget"并下载安装Bitget交易APP。确保下载的是官方版本,以保证交易过程的 安全性。

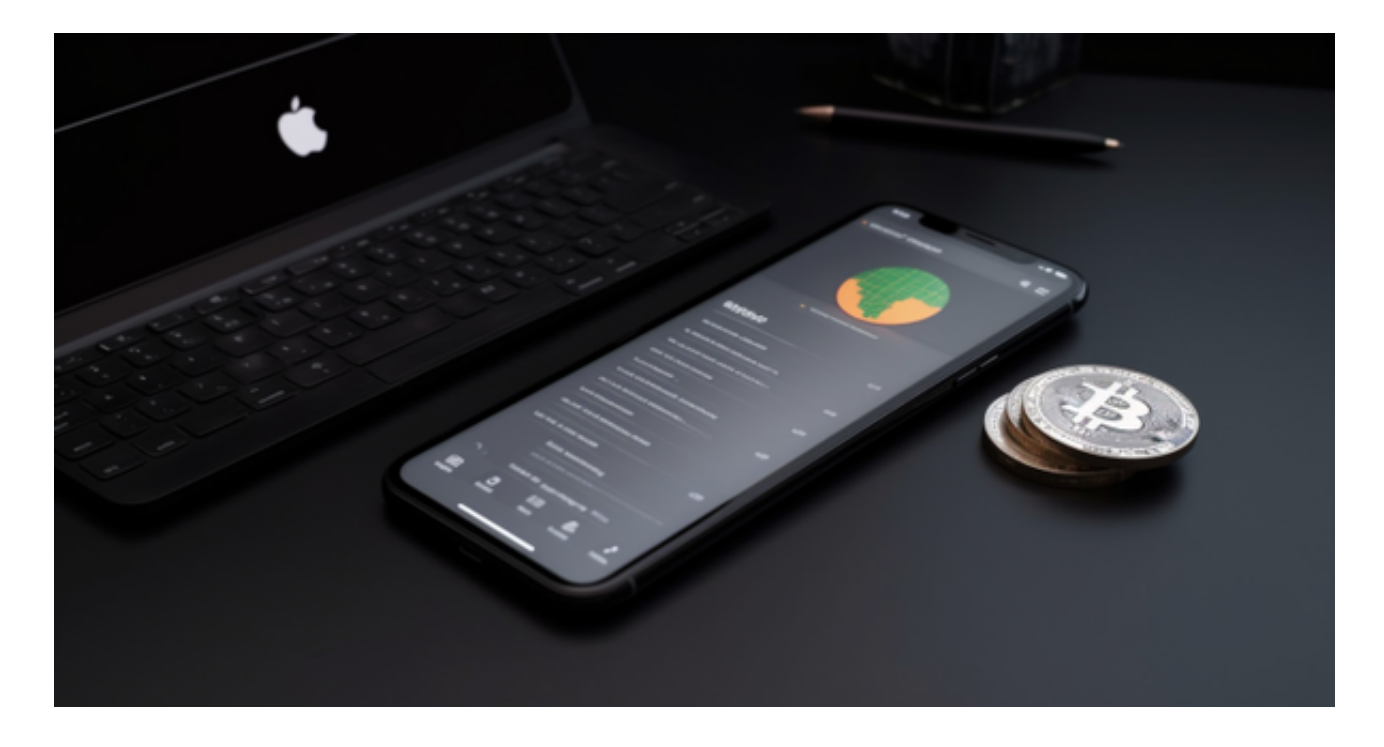

2. 打开APP并选择注册

 安装完成后,点击APP图标打开。在登录页面,选择"注册"选项。如果你已经 有账号,可以直接登录;如果没有,我们将一步步引导你完成注册流程。

3. 输入基本信息

 在注册页面,你需要提供一些基本信息,包括手机号码和密码。确保密码设置足 够安全,包含字母、数字和符号,以提高账户的安全性。点击"下一步"继续。

4. 获取验证码

接下来,系统将向你提供的手机号发送验证码。输入收到的验证码,确保你的手 机号是有效的。验证码是保障账户安全的一环,不要轻视这一步。

5. 创建交易密码

 设置交易密码是为了在进行交易时提供另一层安全保障。输入你希望设置的交易 密码,确保它与登录密码不同,以防一旦密码泄露造成不必要的风险。

6. 阅读并同意用户协议

 在注册过程中,Bitget将提供用户协议和隐私政策供你阅读。仔细阅读并确保你同 意其中的条款,这有助于更好地了解平台规则和你的权利义务。

7. 完成注册

完成上述步骤后,点击"注册"或"完成"按钮,你将成功注册Bitget账户。系统 可能会要求你进行身份验证,按照提示提交相关信息以确保你的账户安全。

8. 登录并设置安全措施

 一旦注册成功,使用刚刚设置的账号和密码登录Bitget APP。进入账户后,强烈 建议你设置额外的安全措施,如两步验证,以提高账户的安全性。

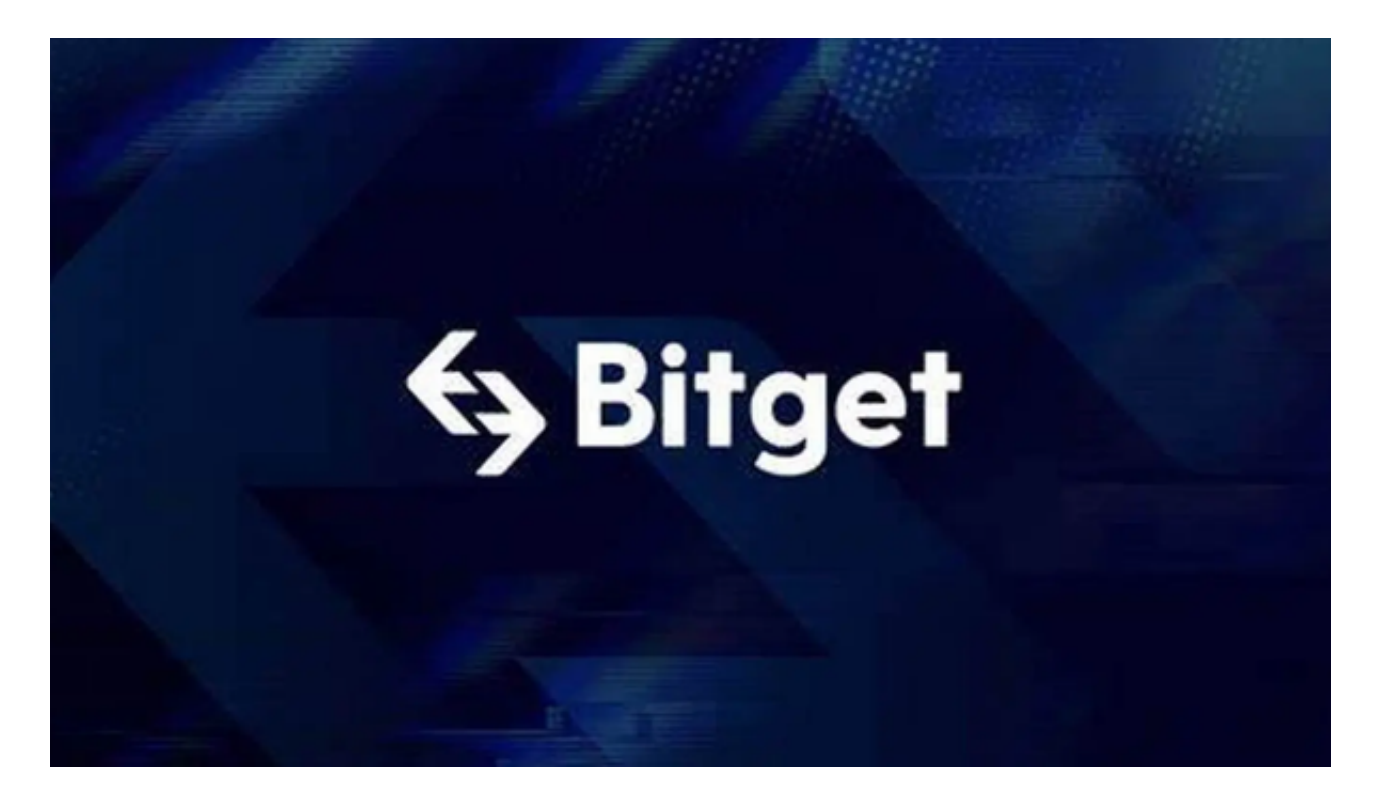

 通过以上步骤,你已经成功注册了Bitget交易APP账户,可以开始在数字货币市场 进行交易。记得在交易前详细了解平台的功能和规则,合理制定交易策略,保持谨 慎和理性。Bitget提供了丰富的数字货币交易工具,通过不断学习和实践,你将能 够更好地把握市场机会,实现投资目标。祝你在数字货币交易中取得成功!